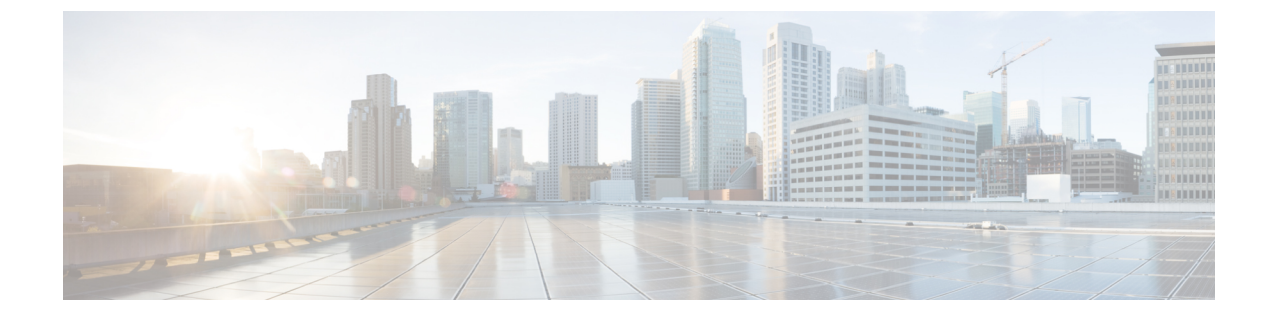

# 複数の **AP** マネージャ インターフェイスの 設定

- 複数の AP マネージャ [インターフェイスについて](#page-0-0), 1 ページ
- 複数の AP マネージャ [インターフェイス設定の制約事項](#page-1-0), 2 ページ
- 複数の AP マネージャ インターフェイスの作成 (GUI), 2 ページ
- 複数の AP マネージャ インターフェイスの作成 (CLI), 3 ページ

#### <span id="page-0-0"></span>複数の **AP** マネージャ インターフェイスについて

複数の AP マネージャ インターフェイスを作成すると、インターフェイスはそれぞれ異なるポー トにマッピングされます。 AP マネージャ インターフェイス 2 がポート 2、AP マネージャ イン ターフェイス 3 がポート 3、AP マネージャ インターフェイス 4 がポート 4 となるように、ポート が順番に設定されている必要があります。

アクセス ポイントはコントローラに join する前に、discovery request を送信します。 アクセス ポ イントは、受信した discovery response から、コントローラにある AP マネージャ インターフェイ スの数と、各 AP マネージャ インターフェイスにあるアクセス ポイントの数を判断します。 アク セス ポイントは、通常、最もアクセス ポイント数の少ない AP マネージャに join します。 この方 法により、アクセス ポイントの負荷は、複数の AP マネージャ インターフェイスに対して動的に 分散されます。

(注)

アクセス ポイントは AP マネージャ インターフェイス全体に、均等に分散されるわけではあ りませんが、ある程度のロード バランシングは行われます。

### <span id="page-1-0"></span>複数の **AP** マネージャ インターフェイス設定の制約事項

次の制限が、コントローラに複数の AP マネージャ インターフェイスを設定するときに適用され ます。

- コントローラ上の各ポートに、AP マネージャ インターフェイスを割り当てる必要がありま す。
- 複数の AP マネージャ インターフェイスを実装する前に、それらがコントローラのポート冗 長性に与える影響を考慮する必要があります。
- 複数の AP マネージャ インターフェイスを使用できるのは、Cisco 5500 シリーズ コントロー ラだけです。
- すべての AP マネージャ インターフェイスが同じ VLAN または同じ IP サブネット上になく てもかまいません。また、管理インターフェイスと同じ VLAN または IP サブネットになく ても問題はありません。 ただし、すべての AP マネージャ インターフェイスが同一の VLAN または IP サブネット上に存在するように設定することをお勧めします。
- いずれかの AP マネージャ インターフェイスのポートで障害が発生した場合は、コントロー ラによってアクセスポイントの状態がクリアされるので、通常のコントローラjoinプロセス を使用してコントローラとの通信を再確立するために、アクセスポイントのリブートが必要 になります。この後、コントローラからのCAPWAPまたはLWAPPディスカバリ応答には、 障害を起こした AP マネージャ インターフェイスは含まれなくなります。 アクセス ポイン トは再度コントローラに join し、アクセス ポイントの負荷は使用可能な AP マネージャ イン ターフェイス間に分散されます。

## <span id="page-1-1"></span>複数の **AP** マネージャ インターフェイスの作成(**GUI**)

- ステップ **1** [Controller] > [Interfaces] の順に選択して、[Interfaces] ページを開きます。
- ステップ **2** [New] をクリックします。 [Interfaces > New] ページが表示されます。
- ステップ **3** AP マネージャ インターフェイスの名前と VLAN 識別子を入力します。
- ステップ **4** [Apply] をクリックして、変更を確定します。 [Interfaces > Edit] ページが表示されます。
- ステップ **5** 適切なインターフェイス パラメータを入力します。
- すべてのインターフェイスは、次の場合を除き、プライマリおよびバックアップポートをサポー トします。 (注)
	- 動的インターフェイスは、ポート設定のバックアップをサポートしない AP マネージャに 変換されます。
	- APマネージャが管理インターフェイスで有効であり、管理インターフェイスがプライマリ ポート障害のためにバックアップ ポートに移動した場合、AP マネージャ インターフェイ スは無効になります。
- ステップ **6** このインターフェイスを AP マネージャ インターフェイスにするには、[Enable Dynamic AP Management] チェックボックスをオンにします。
	- 1つの物理ポートにつき、APマネージャインターフェイスは1つのみ許可されます。APマネー ジャインターフェイスとして指定された動的インターフェイスはWLANインターフェイスとし て使用できません。 (注)
- ステップ **7** [Save Configuration] をクリックして設定を保存します。
- <span id="page-2-0"></span>ステップ **8** 作成する AP マネージャ インターフェイスそれぞれについて、この手順を繰り返します。

## 複数の **AP** マネージャ インターフェイスの作成(**CLI**)

ステップ **1** 次のコマンドを入力し、新しいインターフェイスを作成します。

- **config interface create** *operator defined interface name* {*vlan id*  $|x$ }
- **config interface address** *operator\_defined\_interface\_name ip\_addr ip\_netmask* [*gateway*]
- **config interface vlan** *operator\_defined\_interface\_name* {*vlan\_id* | *o*}
- **config interface port** *operator\_defined\_interface\_name physical\_ds\_port\_number*
- **config interface dhcp** *operator\_defined\_interface\_name ip\_address\_of\_primary\_dhcp\_server* [*ip\_address\_of\_secondary\_dhcp\_server*]
- **config interface quarantine vlan** *interface\_name vlan\_id*
	- このコマンドを使用して、任意のインターフェイスに対して検疫 VLAN を設定しま す。 (注)
- **config interface acl** *operator\_defined\_interface\_name access\_control\_list\_name*
- ステップ **2** このインターフェイスを AP マネージャ インターフェイスにするには、次のコマンドを入力します。 {**config interface ap-manager** *operator\_defined\_interface\_name* **enable | disable**}
	- 1つの物理ポートにつき、APマネージャインターフェイスは1つのみ許可されます。APマネー ジャインターフェイスとして指定された動的インターフェイスはWLANインターフェイスとし て使用できません。 (注)

ステップ **3 save config** コマンドを入力して、変更を保存します。

ステップ **4** 作成する AP マネージャ インターフェイスそれぞれについて、この手順を繰り返します。